## Presence Options (UCE Desktop)

Last Modified on 03/14/2018 11:46 am EDT

## Presence options let you automate some changes to your presence status.

- 1. Open the Options screen.
- 2. Click **Presence**.

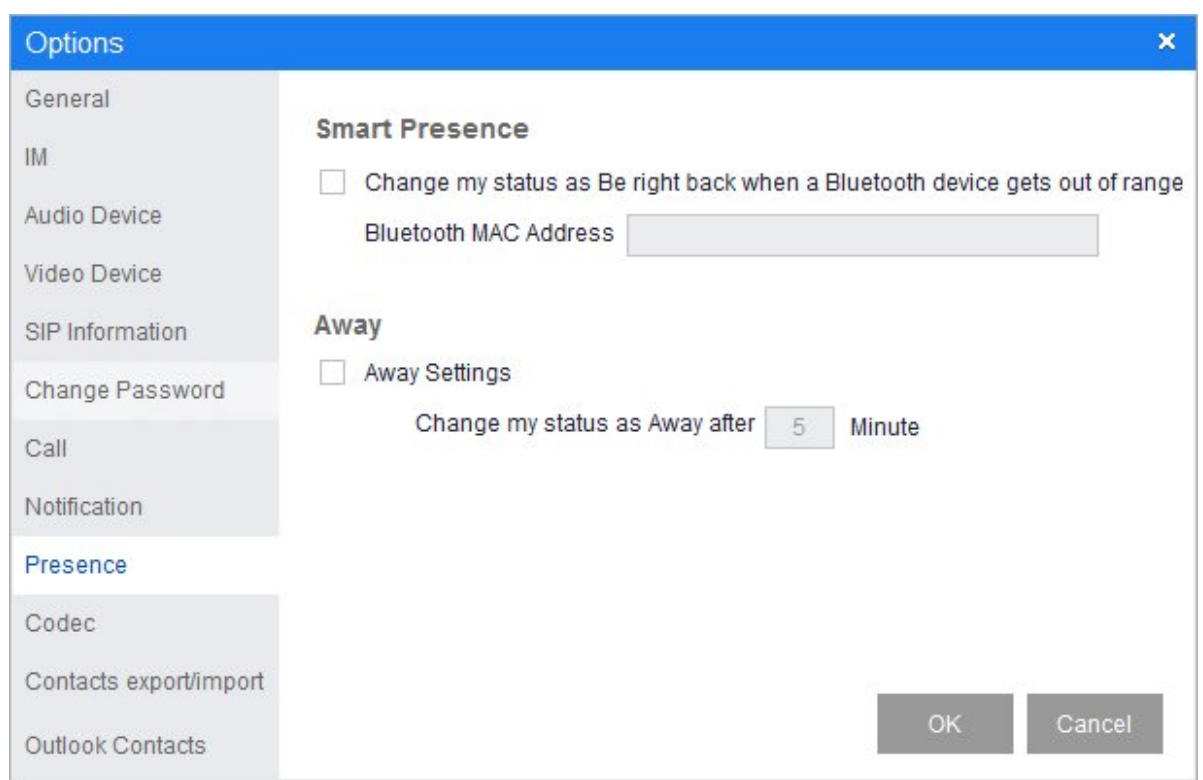

3. When you are done making changes to the options described below, click **OK**.

## Smart Presence

If you register your smartphone with Bluetooth, Smart Presence will automatically change your presence status to Away when you go outside of Bluetooth range.

Select the checkbox to enable Smart Presence, and then enter the smartphone's **Bluetooth MAC Address**.

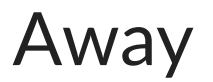

**Away Settings**: If checked, your presence status will automatically change to Away after the number of minutes that you specify.